# SLICE-QT Four-Channel Temperature Controller Quick Start Guide

Model No. SLICE-QT

Document Revision: 1

Document Last Updated on 2021/08/26 14:26

Please read Limited Warranty and General Warnings and Cautions prior to operating the SLICE-QT.

SLICE-QT Owner's Manual SLICE-QT web page.

#### Description

The SLICE-QT is a high-precision temperature controller (see figure 1).

Fig. 1: The SLICE-QT

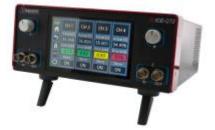

#### **Purchase Includes**

- SLICE-QT Temperature Control Unit
- AC power cord with appropriate wall plug for you location (if known)
- Four single-ended 6-ft control cables<sup>1)</sup>

#### **List of Symbols**

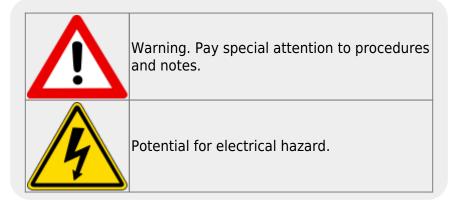

#### **Getting Started**

- When presented with a given view, it is possible to select the functionality or change the values in any field bordered in <u>blue</u>. When a particular field is actively being edited, its border will be <u>yellow</u>.
- 1. Using table 1, make connections from the SLICE-QT to your thermal plant via the cables supplied by Vescent. Ensure the shield of the cable is well connected to the metal sleeve on the cable connector.
- 2. Use the supplied AC power cord to provide power to the SLICE-QT. The power converter inside the unit will accept any line voltage within the range in table 2.
- 3. Turn on the SLICE-QT with the power switch on the back of the unit located on the power entry module.
- 4. Touch a Channel Label icon to enter the Channel Details screen.
- 5. Touch the Setpoint Temperature Icon to enter in the desired set point temperature.
- 6. Touch Settings > Limits
  - 1. Set the absolute minimum and absolute maximum temperature allowed for your plant.
  - 2. Set the lock range. This range determines over what value of  $\Delta T = T_{act} T_{set}$  the system is considered to be locked. If  $\Delta T$  is outside of this range, the Error field will change from green to yellow. This range will appear as yellow dashed lines on the plot of  $\Delta T$  vs. time on the Channel Detail screen.
- 7. Touch Settings > PID
  - 1. Set the PID parameters for your plant
    - 1. Touch each window to set the given parameter
    - 2. We recommend the Ziegler-Nichols method of setting your PID parameters<sup>2)</sup>
- 8. Touch the OFF icon to engage the temperature servo
- 9. Monitor on the performance screen to ensure system settles

| Color      | Function                                 | AWG                                                           |
|------------|------------------------------------------|---------------------------------------------------------------|
| Red        | TEC/Heater+                              | 18                                                            |
| Black      | TEC/Heater-                              | 18                                                            |
| White      | Thermistor+                              | 22                                                            |
| Blue       | Thermistor-                              | 22                                                            |
| Drain Wire |                                          | 24                                                            |
|            | Red<br>Black<br>White<br>Blue<br>Drain W | RedTEC/Heater+BlackTEC/Heater-WhiteThermistor+BlueThermistor- |

You may purchase more cables separately from Vescent Photonics. We do not recommend making cables, but if you do so, make sure the metal sleeve (drain) is well.

The SLICE-QT will accept input line voltages within the ranges in table 2.

| Parameter          | Value  | Units |
|--------------------|--------|-------|
| Input Line Voltage | 90-250 | VAC   |
| Frequency          | 50-60  | Hz    |
| Phase              | 1      | phase |

https://www.vescent.com/manuals/

### **Front Panel**

## **Rear Panel**

#### 1)

More cables may be purchased separately  $_{2)}$ 

A usable discussion of the Ziegler-Nichols method can be found here: http://faculty.mercer.edu/jenkins\_he/documents/TuningforPIDControllers.pdf

From: https://www.vescent.com/manuals/ - **Product Manuals** 

Permanent link: https://www.vescent.com/manuals/doku.php?id=slice:quick\_start\_qt&rev=154466810

Last update: 2021/08/26 14:26

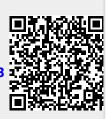